## Delegations Basics

## Initiating a Delegation Request

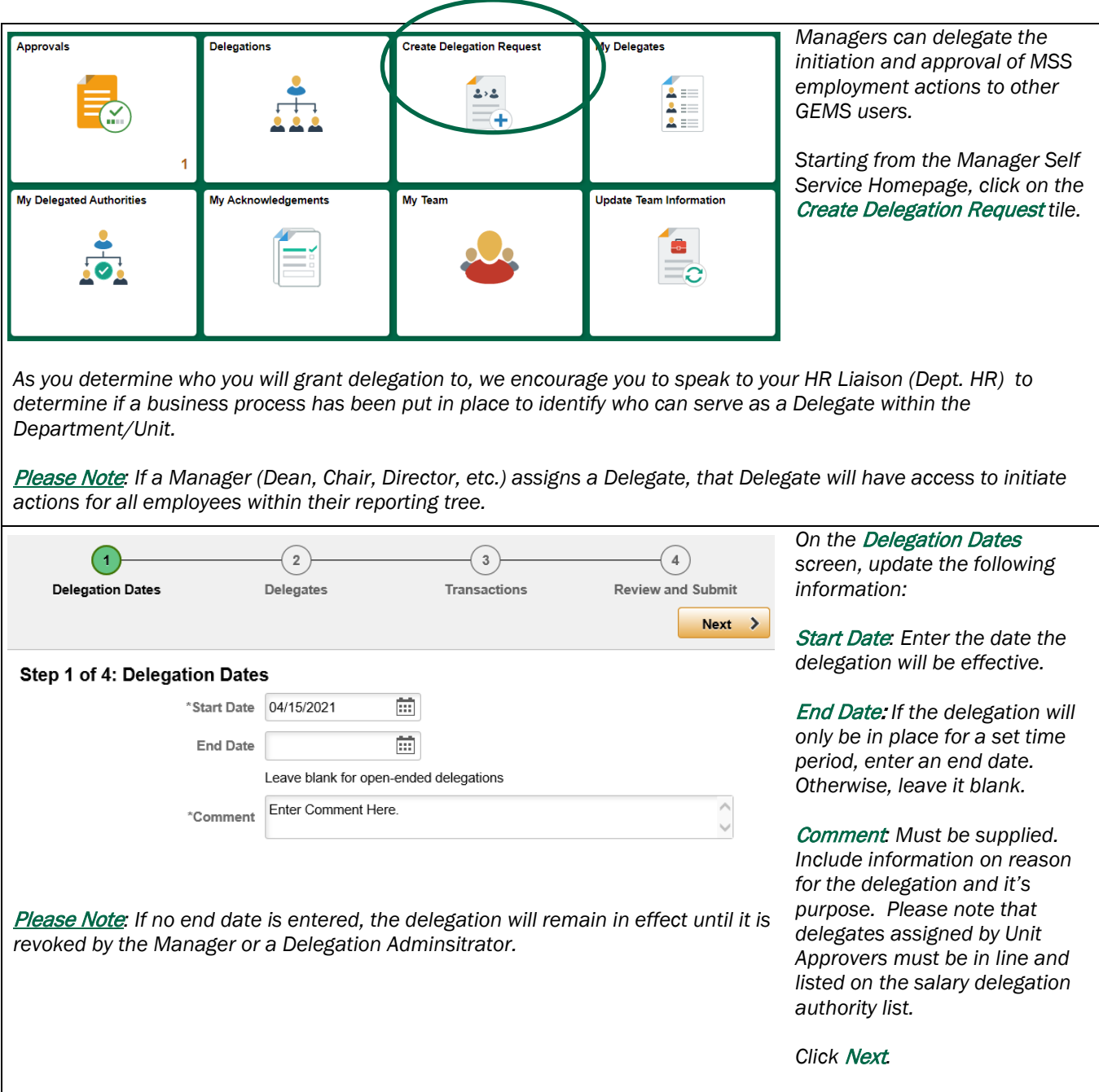

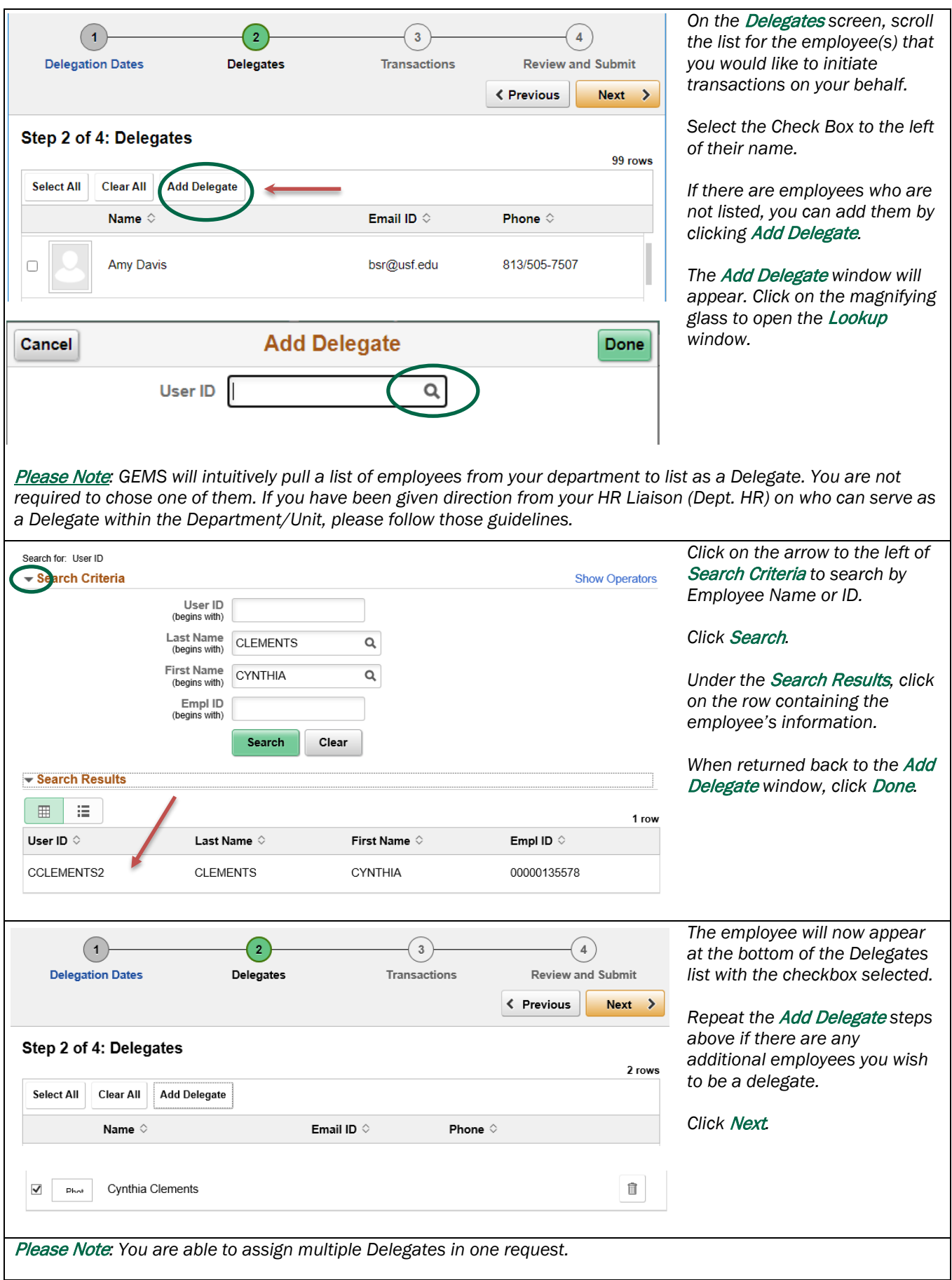

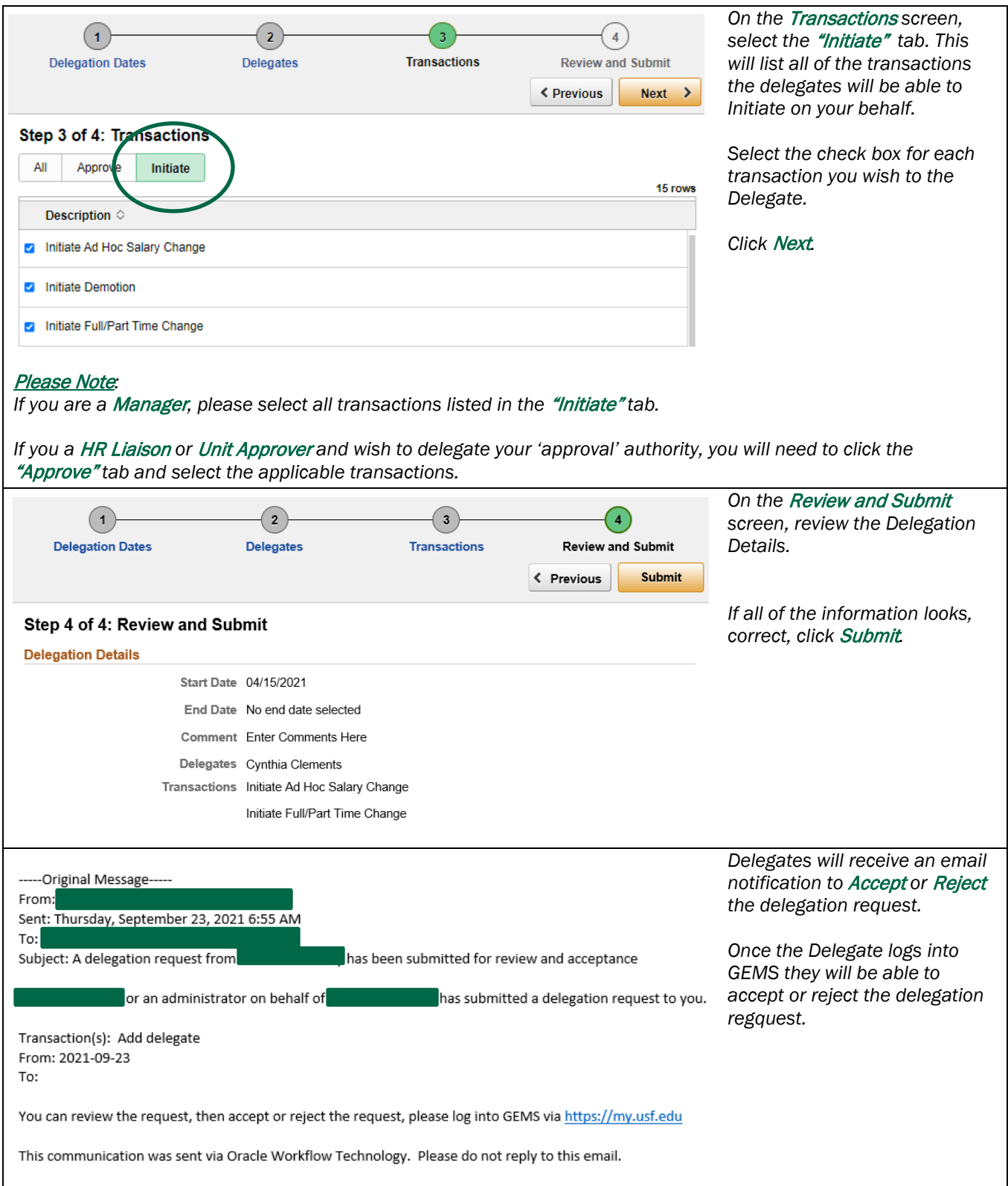

## Accepting/Rejecting a Delegation Request

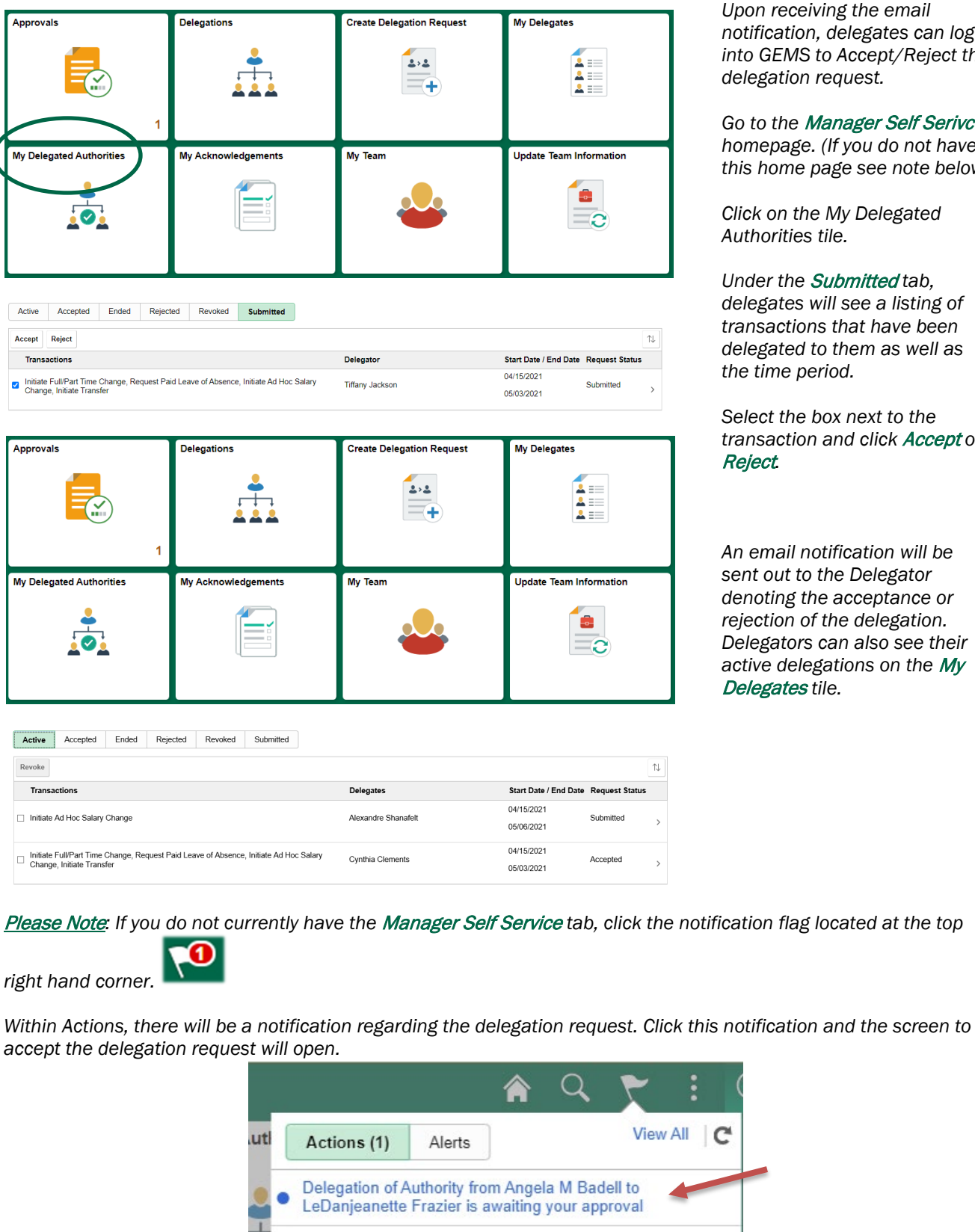

Delegation of Authority from Angela M Badell to LeDanjeanette Frazier is awaiting your approval

*Phirm the email notification, delegates can log into GEMS to Accept/Reject the delegation request.* 

*Go to the* Manager Self Serivce *homepage. (If you do not have this home page see note below)*

*Click on the My Delegated Austiles* 

*Under the* Submitted *tab, delegates will see a listing of transactions that have been delegated to them as well as the time period.* 

*Select the box next to the transaction and click* Accept *or* 

*An email notification will be*   $to$  the Delegator *the acceptance or*  $of$  the delegation. *Delegators can also see their active delegations on the* My <del>ps</del> tile.

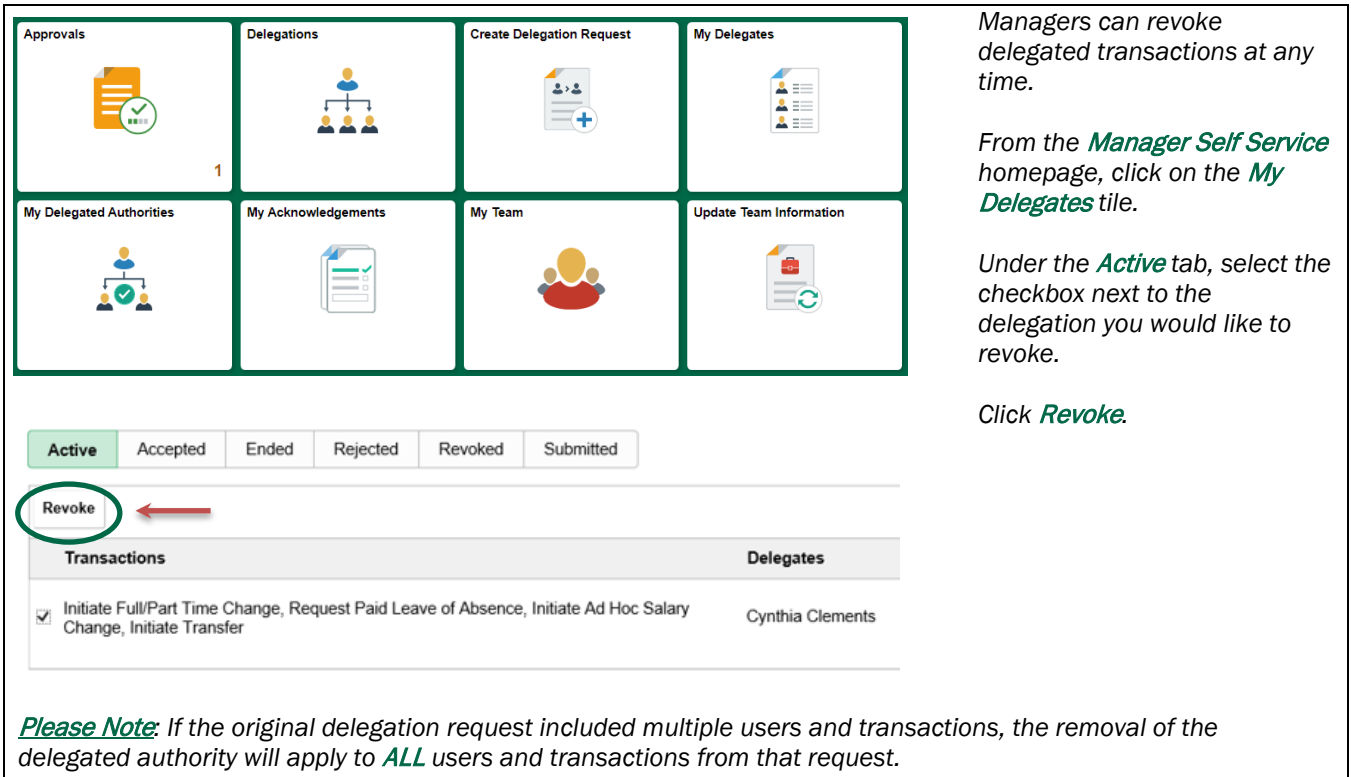